# 3. 条件分岐と繰り返し 1

Conditional Branching and Repetition 1 プログラミング・データサイエンス I

2022/4/28

## 1 今日の目的

**一一** 今日の目的 -

- ここまでの例は、開始から終了まで一直線の処理
- 実際のプログラムでは
	- **–** 条件にあうところだけ実行
	- **–** 操作を繰り返す
	- **–** 異常なことが起こった時の対処

ここまでの例では、プログラムの最初から最後へ向かって、基本的に、一直線に処理が 進んでいきました。実際のプログラムでは、条件にあう部分だけを実行する、ある処理を 繰り返す(これは、すこし出てきましたね)、異常が起こったら対応する、などが必要に なります。

**✒ ✑**

さて、今日のテーマに関連するサンプルプログラムをダウンロードしてください。ダ ウンロードの仕方は、2 回目の講義で説明しました。忘れてしまった人は、参照してくだ さい。

https://github.com/first-programming-saga/Control

# 2 インデントとプログラムブロック: Indents and Program Blocks

**✓** インデントとプログラムブロック : Indents and Program Blocks **✏**

- Python では、インデントを使って、プログラムブロックを区別
	- **–** 条件を満たした場合に実行する部分
	- **–** 繰り返し部分
- プログラムブロック: プログラムの塊

条件分岐や繰り返しを記述するためには、条件を満た場合に実行する部分、繰り返し実 行する部分を指定する方法が必要になります。このような、プログラムの一部分のこと を、プログラムブロック (program blocks) と言います。python は他のプログラミング 言語とは非常に異なった方法で、プログラムブロックを指定します。

**✒ ✑**

インデント (indent) とは、行の先頭にある空白のことです。日本語でも英語でも、段 落の先頭は一文字開けますね。これもインデントです。インデントすることで、視覚の上 で、区切りやまとまりを示すことができます。python では、このインデントに特別な意 味を与えます。そのため、不用意に空白を行の先頭に入れてはいけないのです。python では、インデントを使って条件を満たした場合に実行する部分、繰り返し実行する部分な どのプログラムブロックを指定します。

## 3 条件分岐 : Conditional Branching

3.1 条件分岐 : Conditional Branching

 $-$  条件分岐 : Conditional Branching  $\cdot$ 

- 条件に応じて、処理内容を分ける
	- **–** 条件を満たす場合: True
	- **–** 条件を満たさない場合: False

今日は、条件に応じて処理内容を分ける「条件分岐」について先に説明します。条件と は、比較 (ある変数がある値より大きいなど) などを行った結果です。比較などの結果は True か False という boole 型の値であることは、前回に説明しました。

**✒ ✑**

ソースコード 3.1 簡単な条件分岐

```
1 \mid a = -102 if a < 0 :#a が負ならば、符号を変える
3 a *=-14 \vert print(a)
```
### 3.2 条件分岐:1

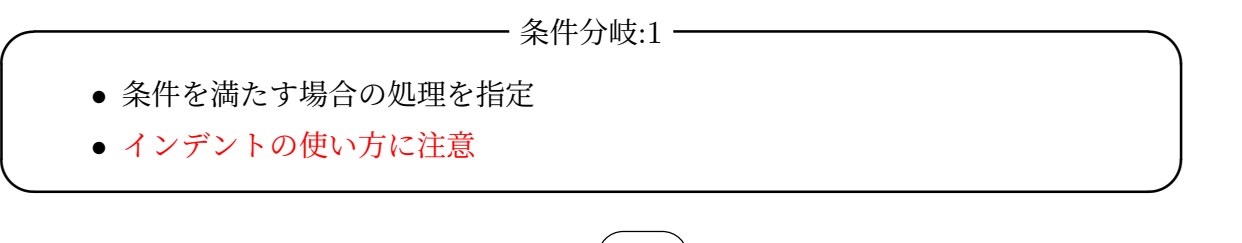

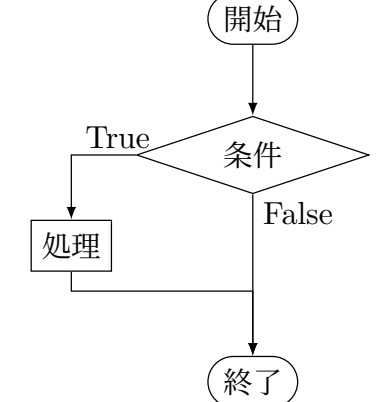

図 1 条件分岐の例 1。条件を満たす場合の処理を指定

非常に簡単な例を示します。図 1 は流れ図 (flow chart) という、処理の流れを図示し たものです。ひし形の部分に条件を書き、長方形で処理を表します。図 1 は、条件を満た す場合には、なにかの処理を行い、満たさない場合には、何もしないという処理の流れを 表しています。

if.ipynb を開いてください (ソースコード 3.1)。最初のセルの部分を見てください。 2 行目で a という変数が負であることを調べています。この条件を満たしたときは、3 行 目を実行します。3行目の先頭にスペースが 4 つあります。これがインデントです。な お、スペースの数は 4 である必要はありません。ただし、同じプログラムブロックに属す る部分は、同じインデント幅である必要があります。

もう一つ注意してください。2 行目の条件の後ろにコロン (:) があります (#から後ろは コメント)。これが新たなプログラムブロックの開始を表しています。なお、VSCode で は、コロン (:) を入力して改行すると、自動的にインデントしてくれます。自分でインデ ントする場合には、通常は、タブキーを使います。

このプログラムの動作は予想できますか? a という変数が正ならば何もせず、負ならば 符号を変え、値を印刷します。つまり、必ず正の値を印刷します。

### 3.3 条件分岐:2

**✓** 条件分岐:2 **✏**

- 条件を満たさない場合の処理も指定
- else の使い方

次は、if.ipynb の二番目のセルです (ソースコード 3.2)。条件を満たした場合と満た さない場合のそれぞれに処理がある場合です (図 2)。4 行目の else:で、「条件を満たさ ない場合」を指定しています。

**✒ ✑**

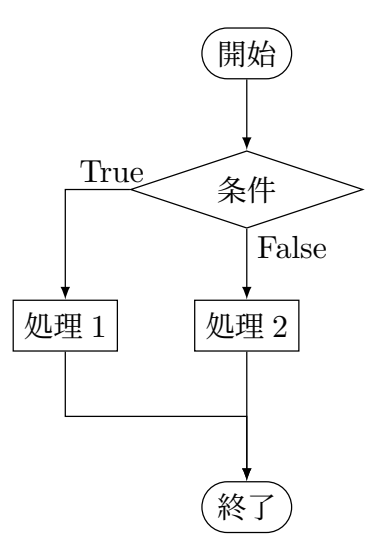

図 2 条件分岐の例 2。条件を満たさない場合の処理も指定

このプログラムの結果は、前のシートのものと同じです。違いは、ソースコード 3.2 で は変数 a の値を直接印刷しているのではなく、別の変数 b に代入した後に印刷している点 です。

ソースコード 3.2 簡単な条件分岐 2

```
1 \mid a = -202 if a < 0 :#a が負の場合
\mathbf{a} \mathbf{b} = -\mathbf{a}4 else :#a が負でない場合
5 b = a
6 | print(b)
```

```
ソースコード 3.3 論理演算を含む条件分岐 1
```

```
_1 | message = '未設定'
2 | if a > 0 and b > 0 :
\overline{3} message = 'a も b も正です'
4 | if a > 0 or b > 0 :
5 message = 'a か b の少なくとも一方が正です'
6 | print (message)
```
ソースコード 3.4 論理演算を含む条件分岐 2

```
_1 | message = '未設定'
2 | if (a > 0 and b > 0 and c > 0 :
3 | message = 'a も b も c も正です'
4 | if (a > 0 \text{ or } b > 0) and c > 0 :
5 message = 'a か b の少なくとも一方が正で、c は正です'
6 print(message)
```
#### 3.4 条件分岐:3

 $-$  条件分岐:3 一 • 条件に論理演算がある場合 • and、or、not ● 適切に () を使う **✒ ✑**

if.ipynb の 3 番目から 5 番目のセル (ソースコード 3.3 と 3.4) では、条件文に and や or が入っています。このように複数の条件を論理演算で結ぶことも可能です。

5 番目のセル (ソースコード 3.4) では、三つの条件が書かれています。どのような順序

で判定するのでしょう?判定の順序を明示するには、() を使います。() を書かないと、 結合の強いものから順に評価をします。論理演算では、not が最も結合が強く、次が and、 最も弱いのが or です。これを覚えておくのは大変ですから、() を使って、はっきりと書 きましょう。条件が二つの場合でも () を使っても構いません。

### 3.5 条件分岐:4

**✓** 条件分岐:4 **✏**

- 条件文の入れ子構造
- elif の使い方

条件の中に、さらに条件がある場合があります。if.ipynb の 6 番目と 7 番目のセルを 見てください。6 番目のセルは省略しています。ソースコード 3.5 です。図 3 も参照して ください。

**✒ ✑**

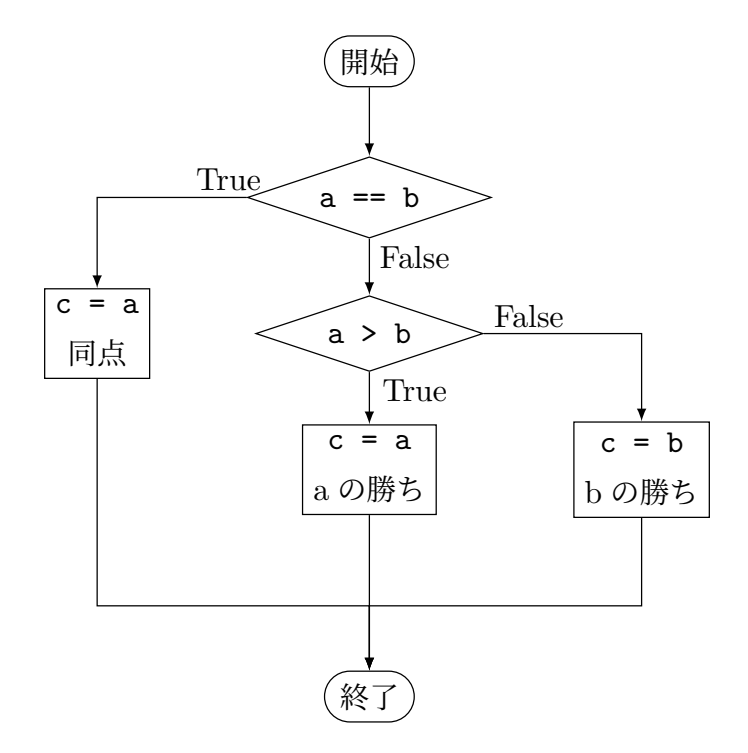

図 3 条件分岐の例 4。elseif の利用

a と b が異なる場合、つまり 4 行目の else で始まるブロック中で、更に a と b の大小 関係を調べています。6 行目と 7 行目、9 行目と 10 行目のインデントがスペース 8 個に なっています。これは、4 行目の else のさらに内側の 5 行目の if、8 行目の else の部 ソースコード 3.5 elseif の例

```
1 if a == b : #a と b が等しい場合
2 c = a\overline{\mathbf{3}} message = "同点"
4 else: #a と b が異なる場合
5 \quad \text{if } a > b:
6 c = a7 | message = f'a={c} b={b} で a の勝ち'
8 else:
9 c = b10 message =f'a={c} b={b} で b の勝ち'
11 print(message)
```
ソースコード 3.6 elseif の例

```
1 if a == b : #a と b が等しい場合
2 c = a3 message = "同点"
4 elif a > b:
5 \t c = a6 message = f'a={c} b={b} で a の勝ち'
7 else:
8 \quad c = b9 message =f'a={c} b={b} で b の勝ち'
10 | print(message)
```
分に対するプログラムブロックであることを示しています。このように、インデントの数 も重要な情報です。

同じことを別の形式で表したものが、ソースコード 3.6 です。4 行目の elif は *else if* の意味で、1 行目の条件を満たさなかった場合に、更に条件を判定することを表してい ます。

課題 **1** *x <* 0 の場合は *y* = *−*1、0 *≤ x <* 1 の場合は *y* = 0、それ以外は *y* = 1 となる プログラムを作成しなさい。また、その動作を確認しなさい。

補足です。他のプログラミング言語には、場合分けをする switch のような構文を持 つものがあります。しかし、python にはそれはありません。ここの例のように elif を 使って書くことになります。

## 4 while  $\dot{\mathbf{\Sigma}}$  : while loops

## 4.1 条件を満たす限り繰り返す:Indefinite iterations

**✓** 条件を満たす限り繰り返す:Indefinite iterations **✏**

- while の使用
- 繰り返し回数に注意

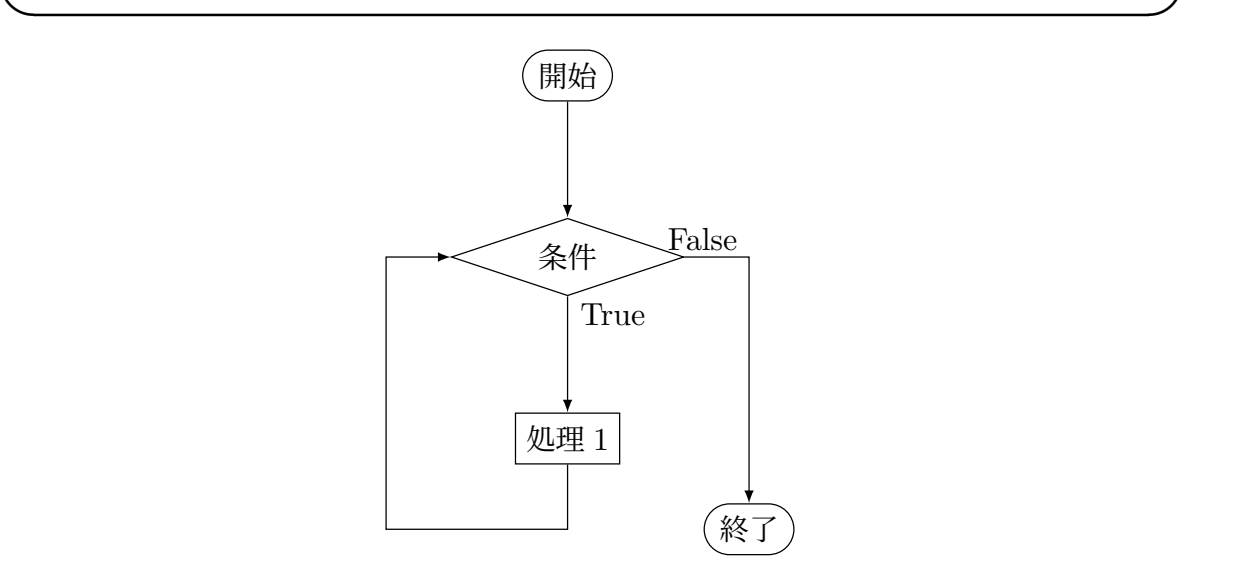

図 4 条件を満たす限り繰り返す

今日は、条件を使う構文をもう一つ説明します。「条件を満たす限り繰り返す」とい う構文です。英語のテキストで while 文の説明を読むと、回数を限定しない、つまり *infinite*(無限) な繰り返しという意味になっています。この繰り返しのことを、while ループとも言います。

図 4 を見てください。条件を満たす (True) と「処理 1」を行い、その後に再び条件判 断の部分に戻ります。条件を満たさなくなる (False) と、終了します。つまり繰り返し回 数に定めがなく、条件を満たす限り繰り返します。処理の中で、条件を満たすように何か が変化しているはずです。

while0.ipynb を開き、最初のセルを見てください (ソースコード 4.1)。初めに *c* = 0 とします。while ループの中で *c* を印刷するとともに、1 だけ増やします (4 行目)。やが て *c* = 10 となると条件を満たさなくなり、while ループを終了します。

二番目のセルの例をソースコード 4.2 に示します。

```
1 \mid c = 02 | while c < 10:
3 \mid print(c)
4 c += 1
```
#### ソースコード 4.2 簡単な while 文

```
1 \quad | \quad s = 02 c = 0\text{while } \mathbf{s} \leq 100:
4 S \neq C5 | print(f'c = {c}, s = {s}')
6 c += 1
7 \vert \text{print(s)}
```
一つ注意しておきたいことがあります。while は条件を満たしている限り繰り返しま す。つまり、いつまでも終了しない「暴走」状態になる危険性があります。そのため、 while を使う際には、プログラムを実行する前に、そのプログラムが停止することを確認 しましょう。

それでも暴走してしまった場合には、メニュー中にある「...」を開き、その中の 「Interrupt」を押して、強制的に停止します。

### 4.2 while を使った例 : Examples of while loops

**✓** Euclid 互除法: Euclidean Algorithm **✏**

- 二つの自然数の最大公約数を求める
- while の例

while の例として、二つの自然数の最大公約数を求める、Euclid の互除法を示します。高 校の 1 年で習いましたか?

**✒ ✑**

二つの自然数 *m* と *n* を与えます。*n* のほうが大きいとします。*m >* 0 である限り、以 下を繰り返します。

1. *n* を *m* で割った余りを *r* とする

ソースコード 4.3 Euclid 互除法

```
1 \quad | \mathbf{n} = 4652 \text{ } \mid \text{m} = 3603 message = f'{n}と{m}の最大公約数は'
4 if m > n :#m>n の場合は入れ替え得る
5 \quad | \quad x = n6 n = m\tau m = x
8
9 while m > 0:
10 r = n \% m11 | print(f'{n} % {m} = {r}')
n = m\ln 13 m = \mathbf{r}14
15 \vert print (f'{message}{n}')
```
2. *n* に *m* を代入する

3. *m* に *r* を代入する

最後に得られた *n* の値が最大公約数となります。プログラムは、ソースコード 4.3 です。

### 4.3 break と continue

**✓** break と continue **✏**

- while ループの途中から抜ける方法
- break の使い方
- continue の使い方

繰り返し処理を行うプログラムでは、途中で繰り返しを止める、あるいはプログラムブ ロックの残りを実行せずに繰り返しの次の番に移りたいことがあります。それを実現する 方法の一つが、break と continue を使うことです。

**✒ ✑**

while.ipynb を開けてください。break と continue について説明します (ソース コード 4.4)。処理の流れに注意してください。大まかにいうと、break は、繰り返し処理 を中断することを、continue は、繰り返し処理を継続することを表します。

これらの方法を使わなくても、他の方法で同様のことはできます。そのため、「こうい うこともできる」という程度の理解で十分です。

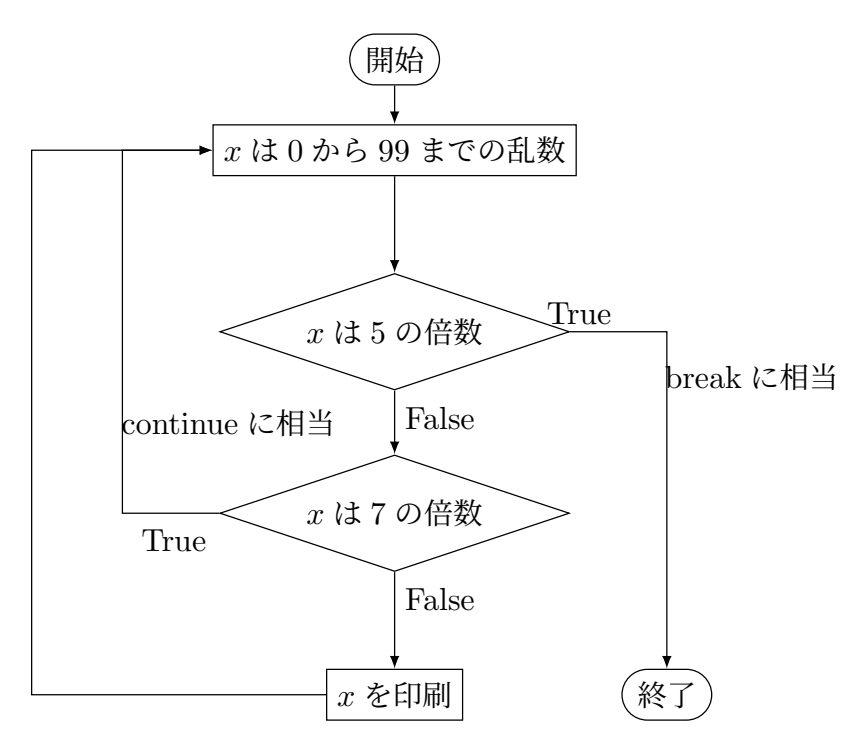

図 5 乱数を生成し、場合分けをする例

ソースコード 4.4 乱数を生成し、場合分けをする例

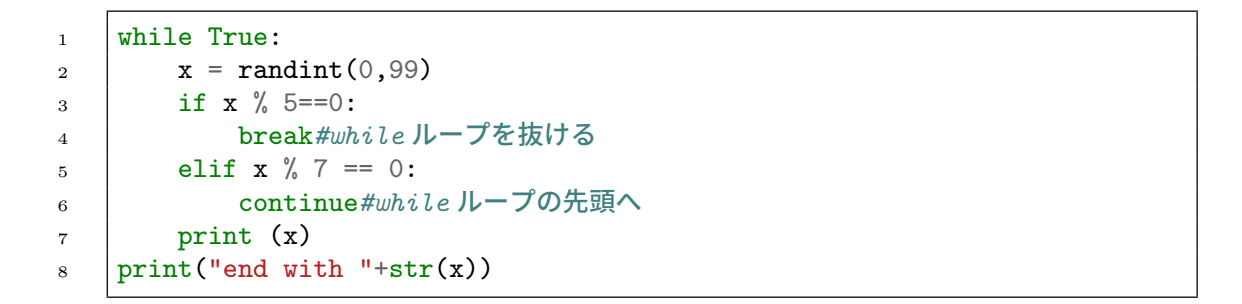

例を見てください。while ループは条件に True とありますから、無限ループです。そ の次の行で、*x* には、0 から 99 までのでたらめな整数が入ります。*x* が 5 で割り切れたら while ループを抜けるというのが break です。*x* が 7 で割り切れたら、while の先頭に 戻るというのが continue です。流れ図を図 5 に示します。

ソースコード 4.5 素数か否かの判定

```
n = 2192 \quad \text{if } n \leq 0:
3 → print(f'{n}は正でなければならない')
4 elif n < 2:
5 | print(f'{n}は素数ではない')
6 | elif n \% 2 == 0:
7 print(f'{n}は偶数であり、素数ではない')
8 else:
9 m=int(math.sqrt(n))_{10} | k = 311 \n  <i>while</i> k < = <i>m</i>:_{12} if n % k == 0:
13 print(f'{n}は{k}で割り切れるため、素数ではない')
14 break#while ループから抜け出す
15 k += 2
16 else: #while ループの最後まで至った場合
17 | print(f'{n}は素数である')
```
#### 4.4 while  $\epsilon$  else

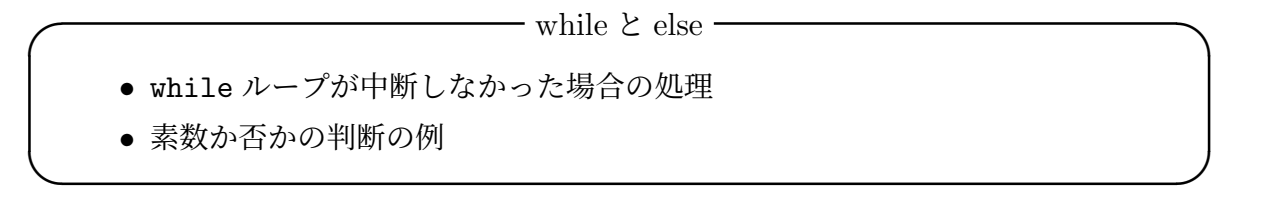

break は while ループを中断して外へ出てしまいます。中断せずに while ループの最 後まで至った時の処理を記載するのが、while の後の else です。

ソースコード 4.5 は、自然数 *n* が素数かを判定するプログラムです。*n* は偶数ではな いとします。ある奇数が素数かを判定するのは、非常に手間がかかります。その方法は、 3 から始めて *n* の平方根まで順に奇数で割ってみるしかありません。途中で割り切れた ら、素数ではないことが分かります。割り切れなかったら素数となります。つまり while ループが完了すると else の部分に至って、素数であるというメッセージを出します。手 順をフローチャートでも示しています (図 6)。

最後に、もう一度、while.ipynb の先頭を見てください (ソースコード 4.6)。前回の最 後に、関数とライブラリの話しを少しだけ紹介しました。while.ipynb の最初の部分で、 二つの Python 標準ライブラリをインポートしています。

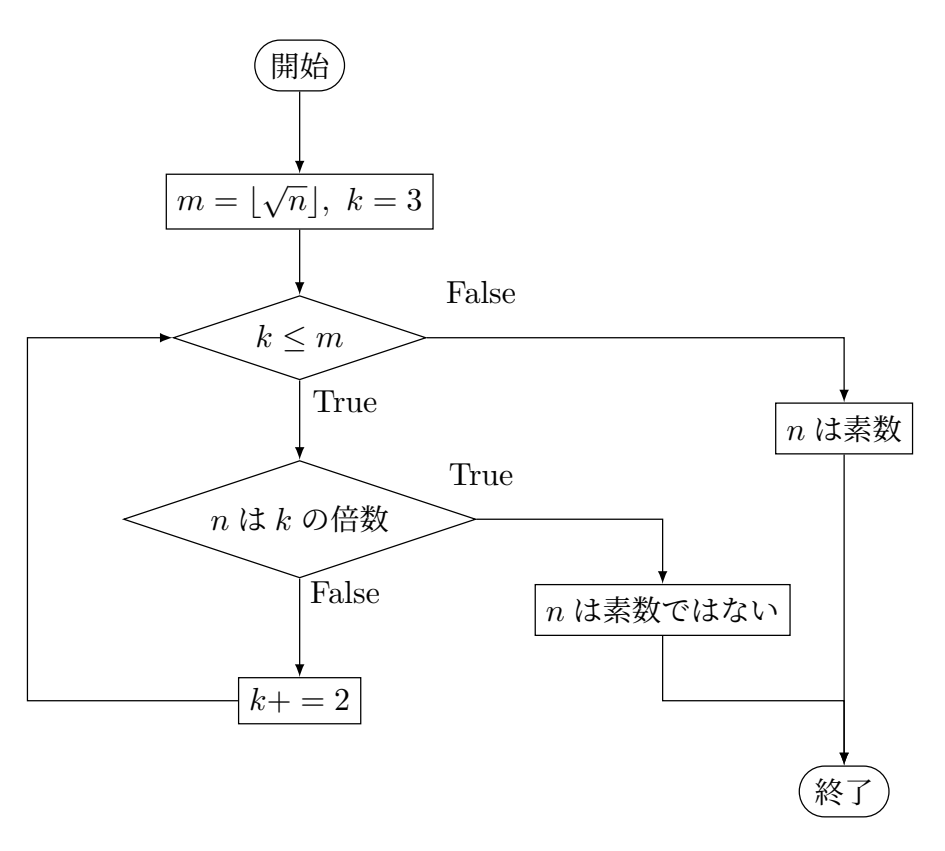

図 6 素数か否かの判定

ソースコード 4.6 ライブラリのインポート

```
1 from random import randint #乱数生成に必要なモジュール
2 import math #数学関数のモジュール
```
最初の部分は、random というライブラリから randint という関数を導入している部分 です。この関数で、でたらめな整数を生成しています。

二番目は、math という数学関数のライブラリを導入しています。平方根を計算する関 数 math.sqrt() を使うためです。

## 5 課題

while.ipynb の末尾にある課題です。0 から 10 までの和を while を使って計算しな さい。無限ループにならないように、十分に注意すること。

# 次回

次回は、5 章の後半、for を使った繰り返しと例外処理を扱います。